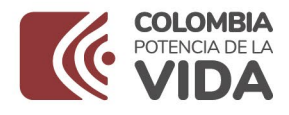

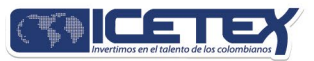

# ABC<br>solicitud de condonación Alianzas e Icetex

## Conoce cómo realizar tu condonación de crédito de la Alianza

Si vas a solicitar la condonación de crédito obtenido a través del portafolio de Alianzas, porque has reunido las condiciones y requisitos establecidos para tramitar este beneficio, aquí te compartimos cómo realizar tu solicitud tanto con el aliado como con el ICETEX.

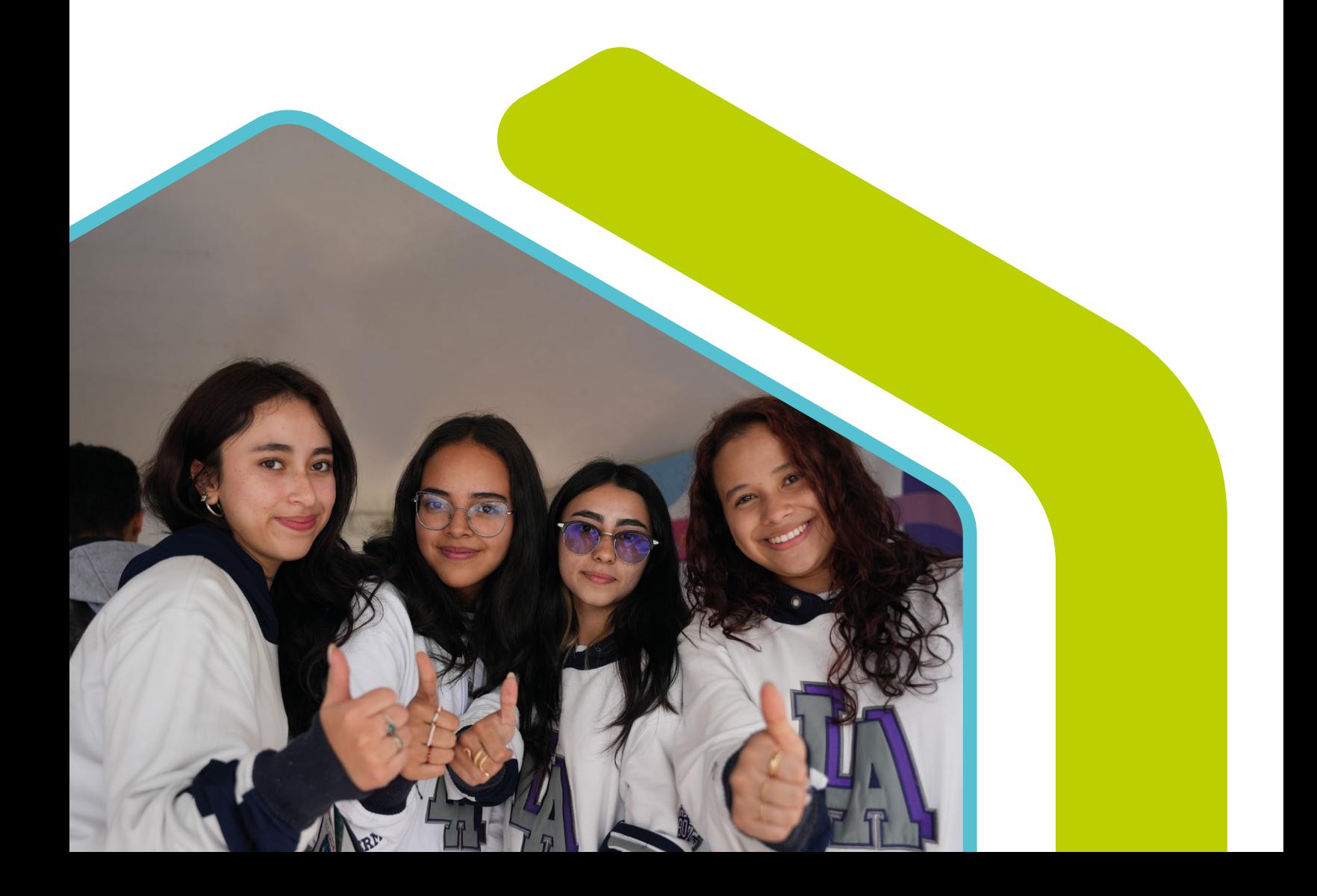

## ALIANZAS CONDONABLES

## CONDONACIÓN ALIADO

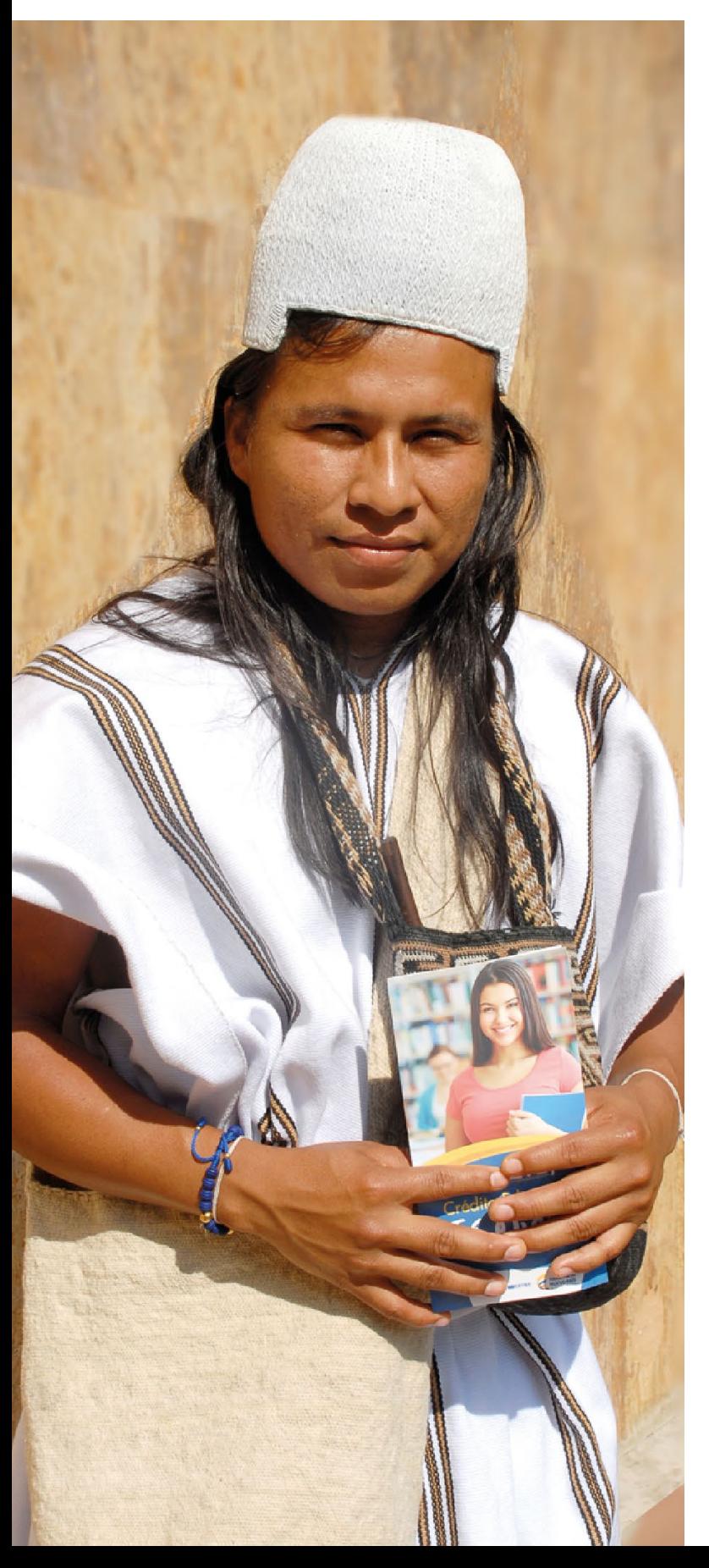

### Valida los 1 Valida los<br>1 requisitos:

#### Ingresa a: [www.icetex.gov.co](https://web.icetex.gov.co/portal)

Ubícate en la sección Créditos >Alianzas Despliega la opción ¿Cómo puedo condonar mi crédito? Y consulta en el enlace **condiciones de** condonación de Alianzas las condiciones establecidas por tu alianza

**¡Recuerda!** debes cumplir con la totalidad de las condiciones o requisitos exigidos por tu alianza.

### Recopila la 2 Recopila la<br>2 documentación:

Una vez consultados los términos y requisitos de la alianza a la cual perteneces, recopila la siguiente documentación en un solo archivo PDF.

- 1. Carta de solicitud de condonación debidamente Firmada. (si deseas solicitar adicionalmente la condonación de Icetex, deberás Expresarlo en el documento).
- 2. Fotocopia del acta de grado legible.
- 3. Fotocopia del diploma de grado legible.
- 4. Copia al 150% del documento de identidad legible.
- 5. Los demás documentos requeridos por el aliado en las condiciones consultadas en el paso anterior.

#### Nota:

- Las imágenes deben ser convertidas en formato PDF, un único archivo.
- Los documentos adjuntos no deben contener contraseñas, de lo contrario no se verificarán.

## **Radica la<br>■documentació**n

Radica la documentación a través de nuestros canales de atención ingresando al siguiente enlace: [https://web.icetex.gov.co/atencion-al](https://web.icetex.gov.co/atencion-al-ciudadano)[ciudadano](https://web.icetex.gov.co/atencion-al-ciudadano)

#### 1. Centros de Experiencia Presencial (CEP):

 [https://web.icetex.gov.co/atencion-al](https://web.icetex.gov.co/atencion-al-ciudadano/centros-de-experiencia-presencial-cep)[ciudadano/centros-de-experiencia-presencial](https://web.icetex.gov.co/atencion-al-ciudadano/centros-de-experiencia-presencial-cep)[cep](https://web.icetex.gov.co/atencion-al-ciudadano/centros-de-experiencia-presencial-cep)

Encuentra la dirección del Centro de ¡Experiencia Presencial (CEP) más cercano en tu ciudad, consulta nuestros horarios y recuerda que todos los trámites que puedes realizar allí son gratuitos.

#### 2. Canales Digitales – ICETEX – Ventana **Digital**

[https://web.icetex.gov.co/atencion-al](https://web.icetex.gov.co/atencion-al-ciudadano/canales-digitales/ventana-digital)[ciudadano/canales-digitales/ventana-digital](https://web.icetex.gov.co/atencion-al-ciudadano/canales-digitales/ventana-digital)

Ventana Digital

- Radica tu solicitud a través de la opción "Tipo de Solicitud – Petición".
- Diligencia los campos: Ten en cuenta indicar En el campo "Detalle", el trámite que Requieres.

**¡Recuerda!** Si deseas también solicitar la condonación de Icetex podrás realizarlo a través de esta misma solicitud.

- Acepta la política de privacidad y uso de datos personales.
- Adjunta los documentos en un único archivo PDF.
- Da clic en el botón enviar.
- Luego el sistema te indicara un numero de caso, con ello sabrás que tu solicitud fue radicada exitosamente.

#### Ventana Digital

Caso CAS-19383084-L855Z3 creado exitosamente. El 06/09/2023 14:39:45

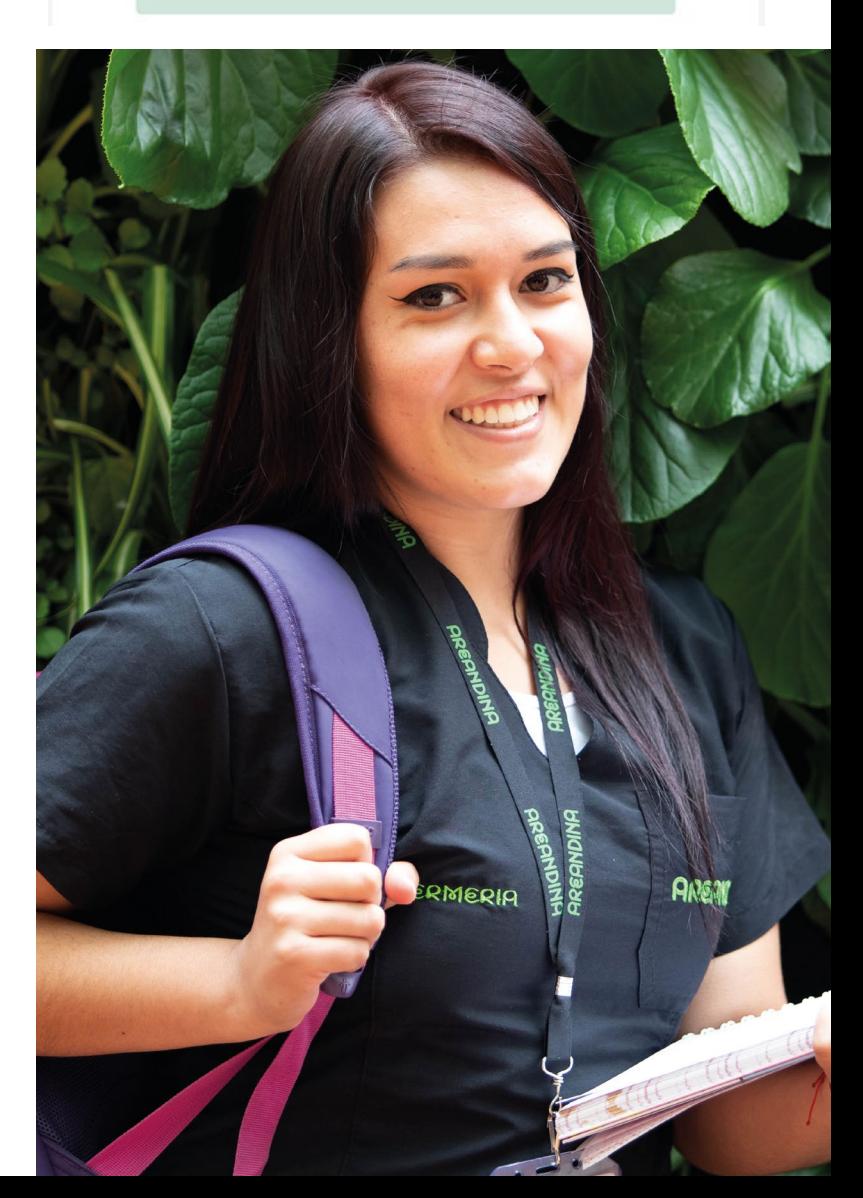

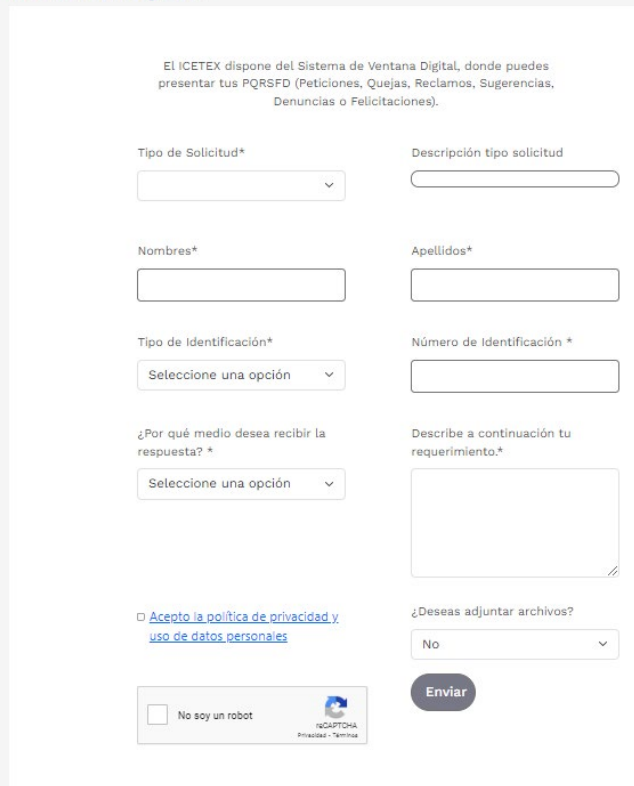

## CONDONACIÓN ICETEX

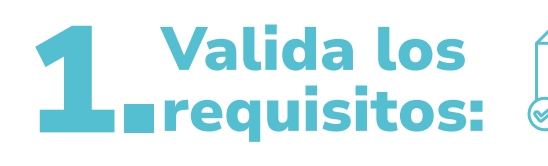

Ingresa a: [https://web.icetex.gov.co/creditos/tu](https://web.icetex.gov.co/creditos/tu-eliges/condonacion-de-creditos-por-graduacion)[eliges/condonacion-de-creditos-por-graduacion](https://web.icetex.gov.co/creditos/tu-eliges/condonacion-de-creditos-por-graduacion)

Consulta allí los requisitos y condiciones establecidas para este trámite.

### Solicita Tu 2 Solicita Tu<br>2 Condonación:

Una vez consultados los términos y Requisitos, realiza la solicitud a través de nuestros canales de atención: <https://web.icetex.gov.co/atencion-al-ciudadano>

#### 1. Centros de Experiencia Presencial (CEP):

[https://web.icetex.gov.co/atencion-al](https://web.icetex.gov.co/atencion-al-ciudadano/centros-de-experiencia-presencial-cep)[ciudadano/centros-de-experiencia-presencial](https://web.icetex.gov.co/atencion-al-ciudadano/centros-de-experiencia-presencial-cep)[cep](https://web.icetex.gov.co/atencion-al-ciudadano/centros-de-experiencia-presencial-cep)

Encuentra la dirección del Centro de ¡Experiencia Presencial (CEP) más cercano en tu ciudad, consulta nuestros horarios y recuerda que todos los trámites que puedes realizar allí son gratuitos.

#### 2. Canales Digitales – ICETEX – Ventana **Digital**

[https://web.icetex.gov.co/atencion-al](https://web.icetex.gov.co/atencion-al-ciudadano/canales-digitales/ventana-digital)[ciudadano/canales-digitales/ventana-digital](https://web.icetex.gov.co/atencion-al-ciudadano/canales-digitales/ventana-digital)

- Radica tu solicitud a través de la opción <u> "Tipo de Solicitud – Petición".</u>
- **O** Diligencia los campos: Ten en cuenta indicar En el campo "Detalle", el trámite que requieres.
- Acepta la política de privacidad y uso de datos personales.
- Da clic en el botón enviar.

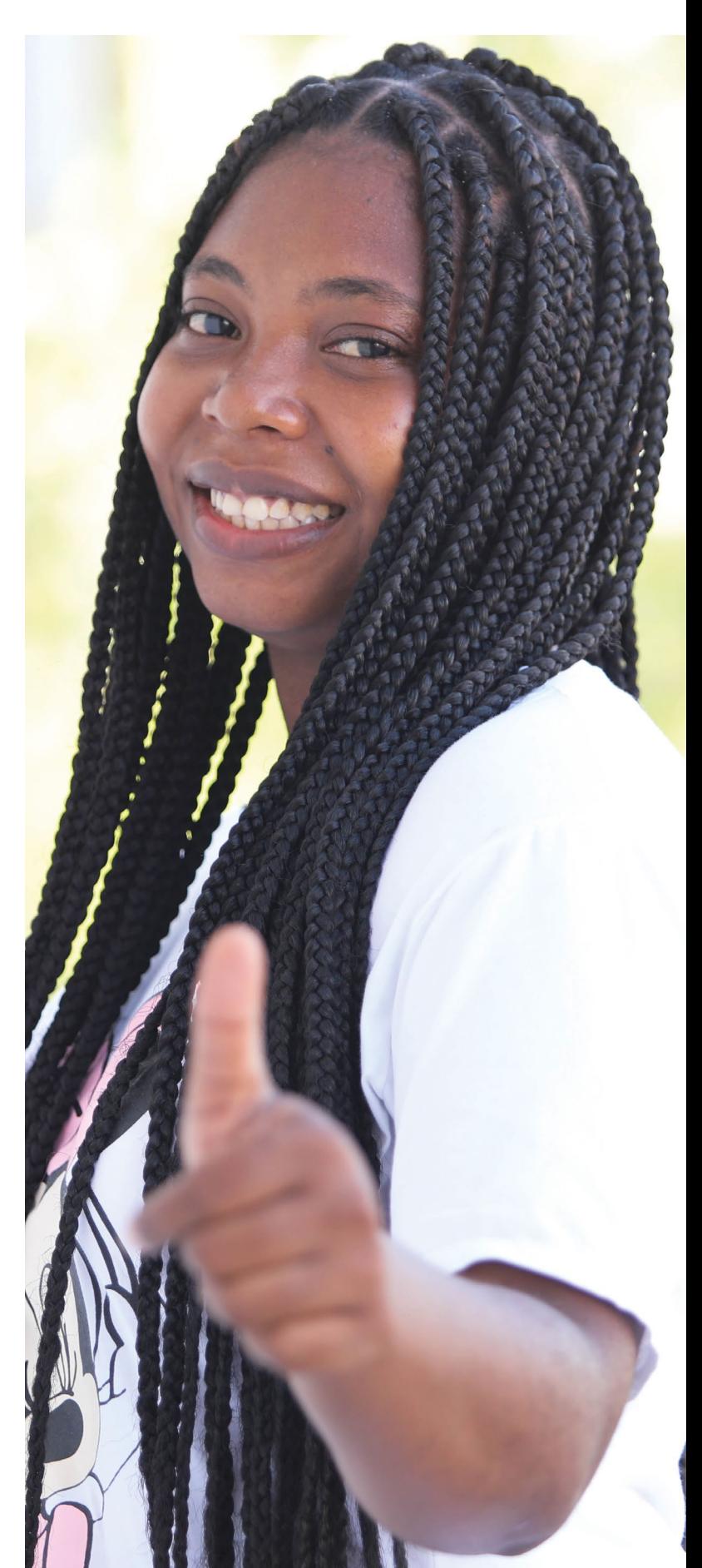

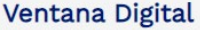

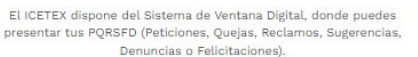

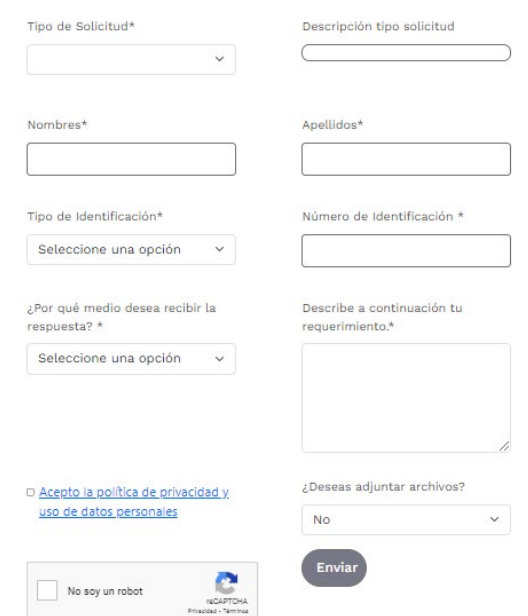

 $\bullet$ Luego el sistema te indicara un numero de caso, con ello sabrás, solicitud fue radicada exitosamente.

#### Ventana Digital

Caso CAS-19383084-L855Z3 creado exitosamente. El 06/09/2023 14:39:45

**¡Importante!** Ten en cuenta que la condonación por graduación está sujeta a disponibilidad de recursos por parte del Gobierno Nacional.

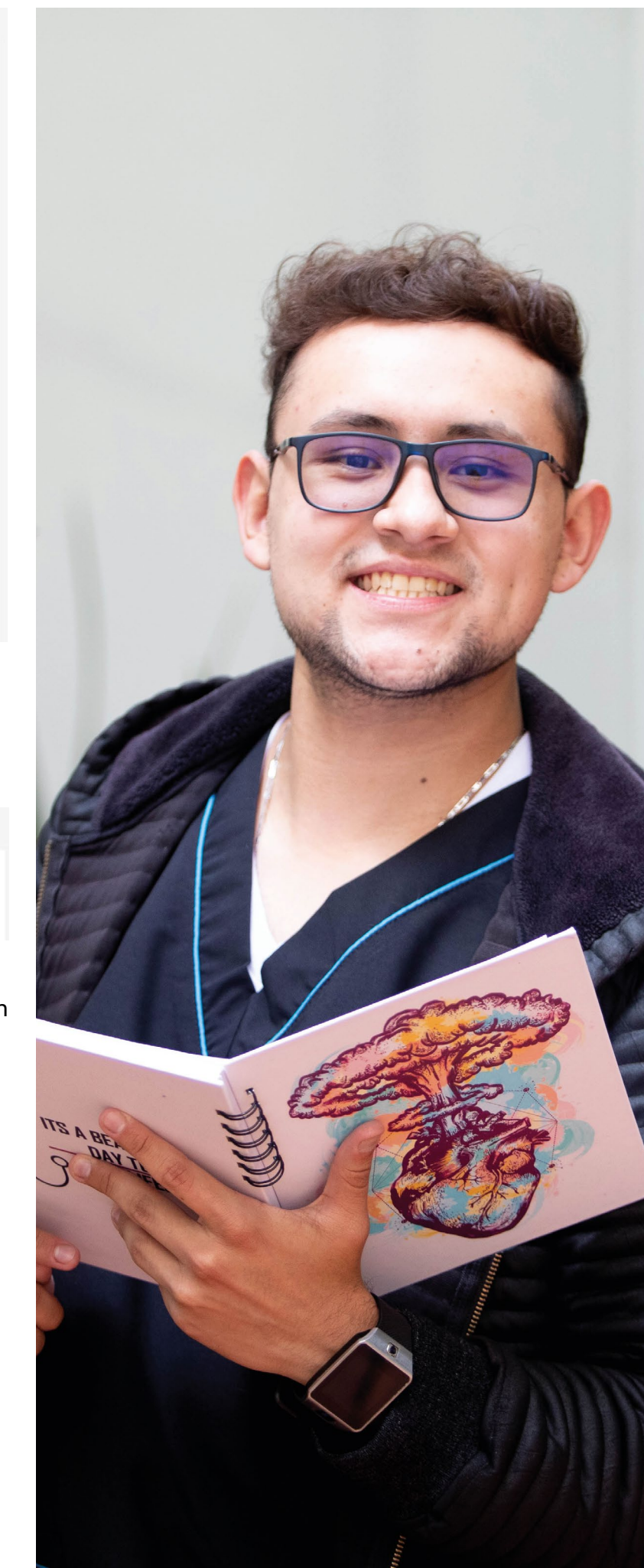

## ALIANZAS SUBSIDIABLES

Ten en cuenta que, si tu alianza es subsidiable únicamente deberás realizar la solicitud de condonación de Icetex.

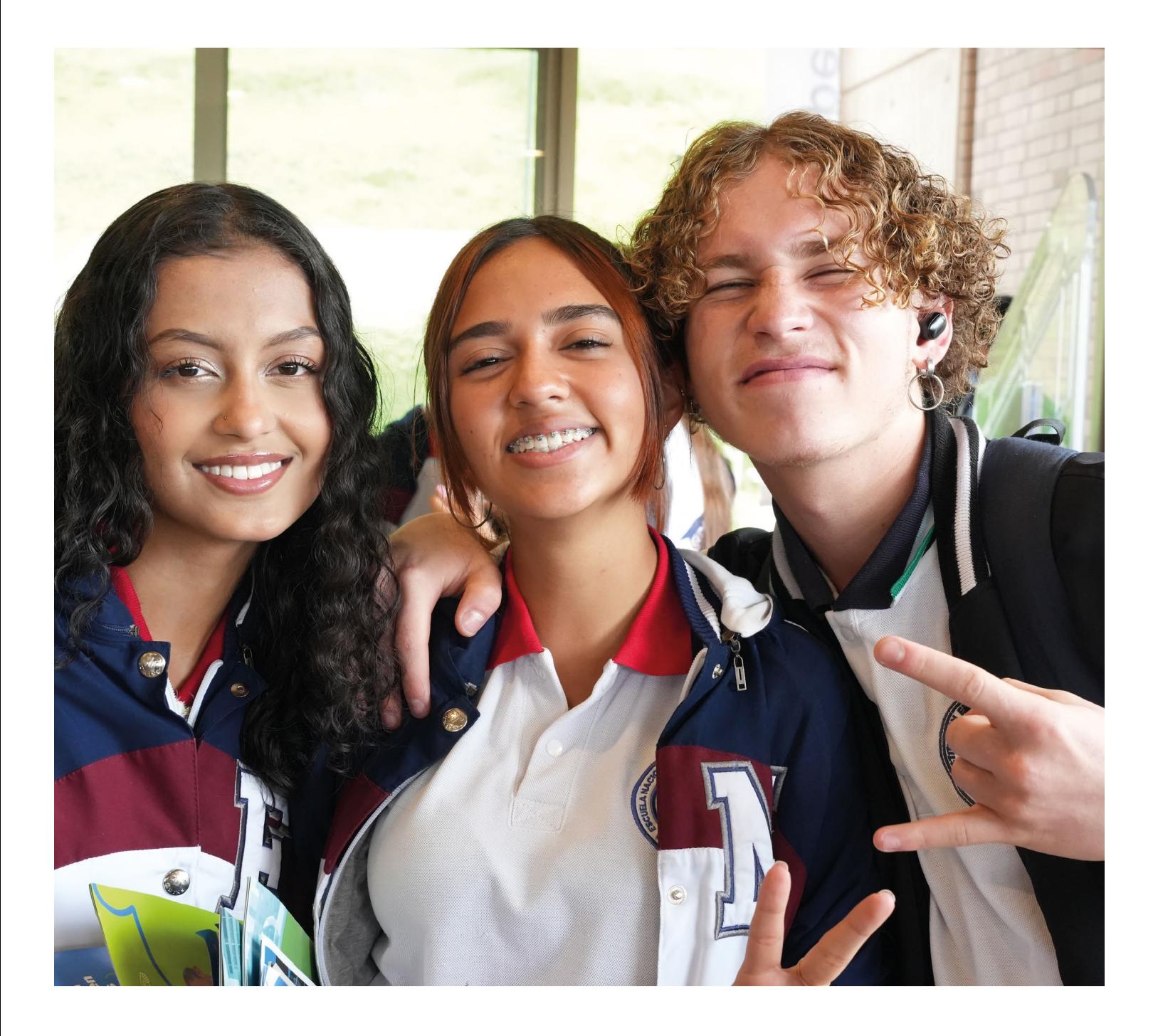

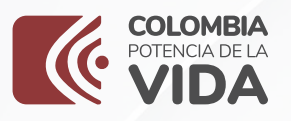

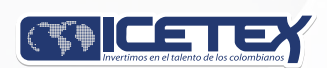

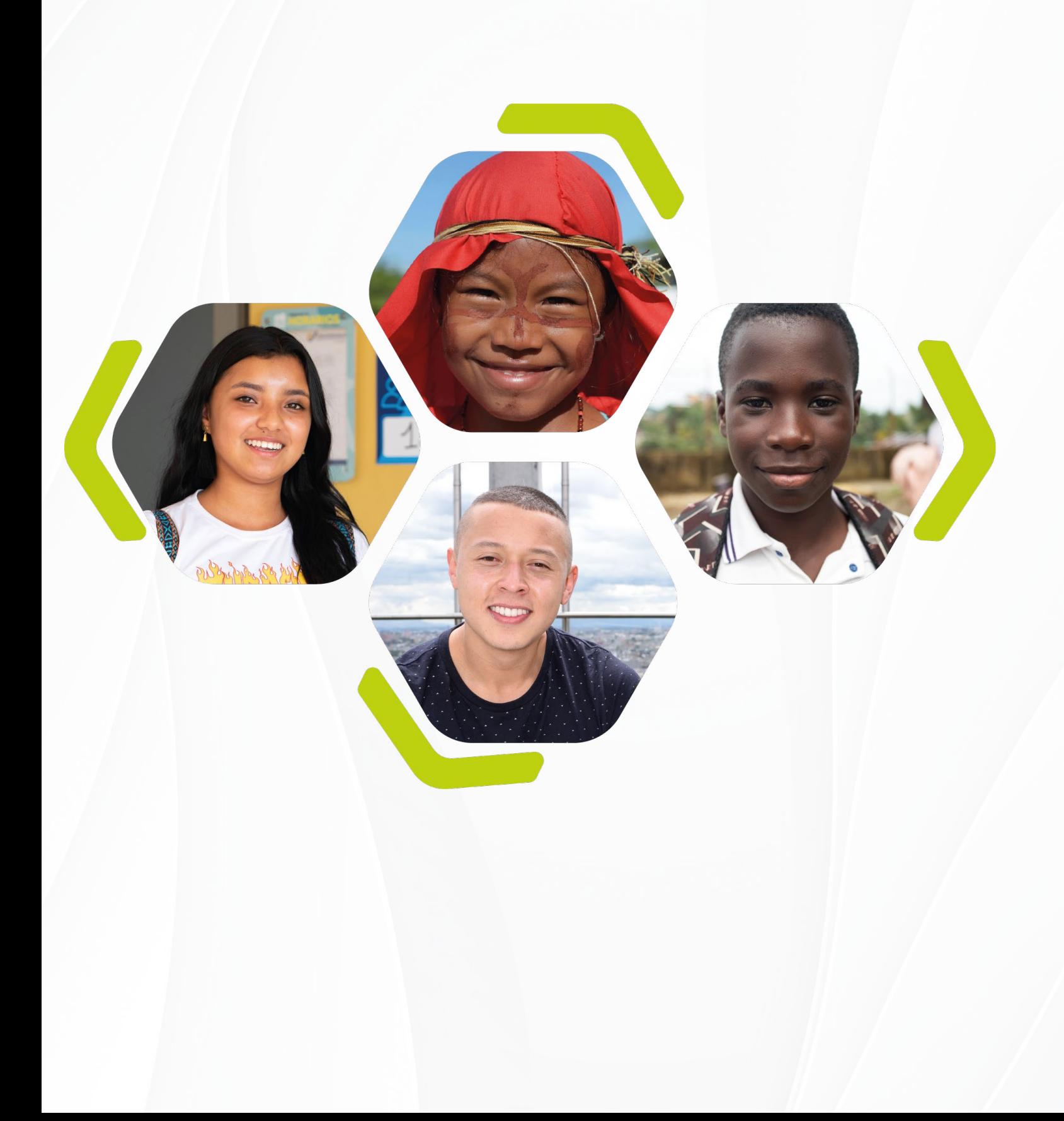